$\mathscr{G}$ 3( 'MI ■ ■ ■ ■ ■ ■ ■ ■ ■ ■ ■ ■ ■ ■ ■ ■ ■ ■ ■ ■ ■ ■ ■ ■ ■ ■ ■ ■ ■ ■ • ■ 0909432 **—11**   $\begin{matrix} 1 & 1 \\ 1 & 1 \end{matrix}$ ■ ■ ■ ■ ■ ■ ■ ■ ■ ■ ■ ■ II ■ ■ ■ ■ ■ • ■ ■ ■ ■ ■ ■ ■ ■ ■ ■ ■ ■ ■ ■ ■ ■ ■ ■ ■

ItttIMMMIMIMIIIIMIMMIIMMM **\$1.1\*\*\*9T'S INSIDE\***  Presidents Report . . . . . . . . Page 1 **t** Product Review (Printers Apprentice)  $\ldots$   $\ldots$  2 The Game Room  $\begin{bmatrix} 1 & \cdots & \cdots & 1 \end{bmatrix}$  $\bullet$ 

1 Programs of the month-Computer Diagnosis . . . . . . . . 4 Create a Screen  $\ldots$   $\ldots$   $\ldots$  5 **TI Writer Problems** . . . . . . . . . . 6 Multiplan (Change Disk Default) . . . . 6  $\ddot{\phantom{1}}$  **File Processing . . . . . . . . . . . . 7** 

### **MMUMIMMOMMUMIMUMMillt**

8

8

#### **SMMISMMIMMUMM55:1585MIMM**

CLUB OFFICERS

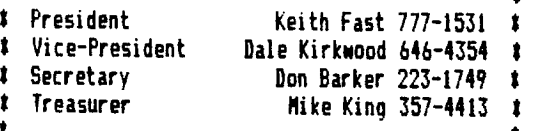

#### 11111111

Î

 $\ddot{\bullet}$  . The contract of the contract of the contract of the contract of the contract of the contract of the contract of the contract of the contract of the contract of the contract of the contract of the contract of th PUNN Staff

**\*** Librarians Ron Mayer 232-7363 1 1 Walt Morey 239-5105 t  $J$ im Thomas 284-2425 I Hardcopy Mike Calkins 636-1839 1 Ied Peterson 244-1587 t<br>(open) t Workshop Chairman **Membership Chairman Terry Priest 649–9583<br>Newsletter Editor - Charles Ball 639–0466** I Newsletter Editor Charles Ball 639-0466  $\bullet$ Dan Hawes  $620-9725$  t  $\mathbf{r}$  , and the set of the set of the set of the set of the set of the set of the set of the set of the set of the set of the set of the set of the set of the set of the set of the set of the set of the set of the set

#### **tttstttt**

#### **BBS** Committee

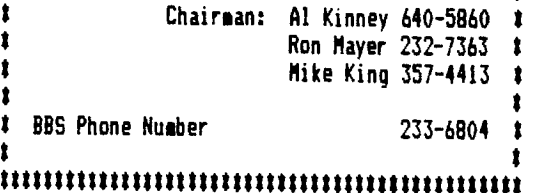

## **THE PREZ :DAYS**

In past years, the club leaders have released surveys to get a feel for what types of things the members are doing with their computers, and what kind of equipment they are doing it with.

Well, it's been quite a while now since the last survey. We have had a lot of new people join, and we are starting to feel a little out of touch with the masses. Our membership chairman, Terry Preist, has put a rather inclusive survey which will be distributed at the next club meeting.

I would like to encourage each member to take the time to thoughtfully complete one. These surveys provide us with the information we need to put together more beneficial and informative meetings.

The surveys are voluntary and you can fill out whatever information you feel will help us in planning workshops and programs. This is your chance to tell us what direction you would like to see the club go.

I would also like to thank the entire membership for your envolvement in meetings. Last month, although the hour got late, nearly everybody was attending and participating in workshops. That's what makes our club stand out from some other organizations (toot-toot).

See ya on the 7th.

--Keith Fast

## **1:1\_1\_0 1'4E101 & VIE21.0"=.7.**

The.board is making further studies relating to a TI Faire to be held later this year. Many factors are<br>involved such as hotel accommadations, speakers and accommadations, speakers vendors. More information on this later....We still need a Workshop Chairman. This job needs to be filled. It provides a much needed service to the membership....The introduction o the new computer is now set for the end of April....Triton will also be starting delivery of their TURBOXT IBM compatible during April so TI'ers will have many interesting decisions to make before long....<u>Be</u> sure to type in the  $\,$  Diagnostic program presented in this months Wordplay-you'll find out how good your consul is working....<u>April</u> workshops will include: Fasterm Part II by Al Kinney and more on PRBase (printouts) by Keith Fast....<u>Don't</u> forget your library when you come to the meetings. There are many fine programs available--and everytime you purchase a disk or cassette you are contributing to the sucess of the clubs treasury as well as obtaining fine software.... Your-newsletter editor is always looking for articles and programs of interest. Why don't you for articles and programs of interest. Why don't you<br>send him something for the May issue of Wordplay.

#### \*\*\*\*\*\*\*\*\*\*\*\*\*\*\*\*\*\*\*\*\*\*\*\*\*\*\*\*\*\*\*\*\*\*\*\*\*\*

 $*$  and  $*$  and  $*$  and  $*$  and  $*$  and  $*$  and  $*$  and  $*$  and  $*$  and  $*$  and  $*$  and  $*$  and  $*$  and  $*$  and  $*$  and  $*$  and  $*$  and  $*$  and  $*$  and  $*$  and  $*$  and  $*$  and  $*$  and  $*$  and  $*$  and  $*$  and  $*$  and  $*$  a Murphy's Rule:

\* \* \* Work hard, save your money \* \* be able to buy what only the young<br>\* can enjoy. \* can enjoy. \* \* \*

\*\*\*\*\*\*\*\*\*\*\*\*\*\*\*\*\*\*\*\*\*\*\*\*\*\*\*\*\*\*\*\*\*\*\*\*\*\*\*\*\*\*\*\*

# Word Flay April 1987 Page 2

# **GENIAL TRAVELER**

Genial Traveler is a fairly recent new product on the market. It is a "Diskazine or a magazine on a disk. The Editor is Barry Travers of Genial Computerware, 835 Green Valley Drive, Philadelphia, PA 19128. You will note the spelling of Traveler in the name. It is not a misspelling. Drop the "el" and see what you get.

Those who have subscribed say that  $\overline{\phantom{a}}$ Barry has a good grasp on the users who read his product. It is not overly simple or difficult. He includes almost everything a hardcopy magazine does (minus the advertising of course). There are articles, reviews, comments, an editorial, programs, tutorials, etc. In short it is very complete.

One program on his TRAVelER 17 (Vol 1, No 4, side 1) is an updated version of his Archiver program. What is an Archiver you ask. It will "pack" a series of programs/files into one file. Or it will "unpack" a file that was packed using the Archiver packer option. This is a very useful program as related files can be kept together without fear of losing one along the way. Or for uploading and downloading from Bulletin Boards.

Some of the games are reported to be good. This will depend on the user who will determine what good is. Other programs in previous issues included a Multiplan template for 1986 taxes and a program that makes your DV/80 files readable on your monitor using only E/Basic.

Barry draws from all corners of the TI community. He includes articles and/or programs from such people as Peter Hoddie (Pre-Scan It), Tom Freeman, (DISKAS-SEMBLER), Paul Carlton (Fast-Term), Walt Howe, etc.

The document files can be read on your terminal or printed on your printer. This can be a useful feature for those who do not have a printer. Also for those who dislike typing in the source code just to see if a program is as interesting as it sounds, Barry has already done the hard work for you. There is something for everyone.

The cost for for a six issue subscription (one every other month) for a year is \$30.00.

# **ONE LINER**

Here's a one liner that will read DIS/VAR 80 files and display them on the screen

> 1 IF F THEN IF EOF(1)THEN EN D ELSE LINPUT #1:X\$ :: PRINT X\$ :: CALL KEY(0,F.S):: IF r=13 THEN ACCEPT VALIDATE(CH R\$(13)):D\$ GOTO 1 ELSE 1 ELSE CALL CLEAR :: INPUT "DS Kx.FILE" ":F\$ :: IF POS(F\$," DS1".1)THEN OPEN #1:F\$,INPUT F=1 GOTO 1 ELSE 1

### **THE PR I NTERE-; PIPPREP-1T I CE**

THE Printers Apprentice (PA) is an exciting new software package from McCann Software. PA is a print shop type program which allows you to custon design pages to be printed on your Epson or Gemini printer. TI-Artist, P files, and TI-Writer text files may be intermixed in any position on the page. Text and pictures may be placed on the page with a resolution of one dot position on your printer. RLE pictures may be converted to TI-Artist format using MAX-RLE and then used by PA.

Printers Apprentice is written in FORTH, and consists of 4 programs that are accessed through a menu. The first program is the Character Editor. This program allows you to design your own fonts, or modify the fonts provided. Six such fonts are provided with PA. A disk with additional fonts is also available. Fonts from other programs such as TI-Artists are not compatible with PA. You can, however, create text using TI-Artist, save it as a picture, and use the picture file with PA.

The second program is the Picture Editor. The Picture Editor gives you limited ability to draw pictures, but it is primarily meant to be used to edit TI -Artist pictures, or clip parts of those pictures to size.

The third program is the Formatter. This program takes TI-Writer text and converts it to any of the available fonts. It also lets you select the density of the  $\textsf{print}, \textsf{ character}$  spacing, micro-justification, etc.

The last program is the Scheduler. The Scheduler puts all the pieces together and prints the page. It also allows you' to place text and pictures anywhere on the page. The Scheduler allows you to place up to 100 different items on a page. The Picture Editor and Formatter programs must be used to create files compatible with the Scheduler. Raw TI-Writer files, and TI-Artist pictures are NOT compatible with the Scheduler.

The manual supplied with PA is probably the worst part of this package. While it contains all the details about the program, it does not contain many examples or descriptions of how to use the various programs. There too many "trees" to see the "forest". With a great deal of study and practice you CAN figure out how to use the program.

Printer's Apprentice is available from McCann Software, P.O. Box 34160, Omaha, Nebraska 68134. The price for Printer's Apprentice is \$22.50, and the additional font disk is \$11.50. Updates are sent free to registered owners.

Enter Extended Basic and type in the code as you see it. When the computer honks and will not accept any more code, Enter and Press Fctn 8 (REDO) and continue to Enter the rest of the code. While the File is scrolling accross the screen you can stop it by pressing ENTER. Pressing ENTER again will restart the scrolling.

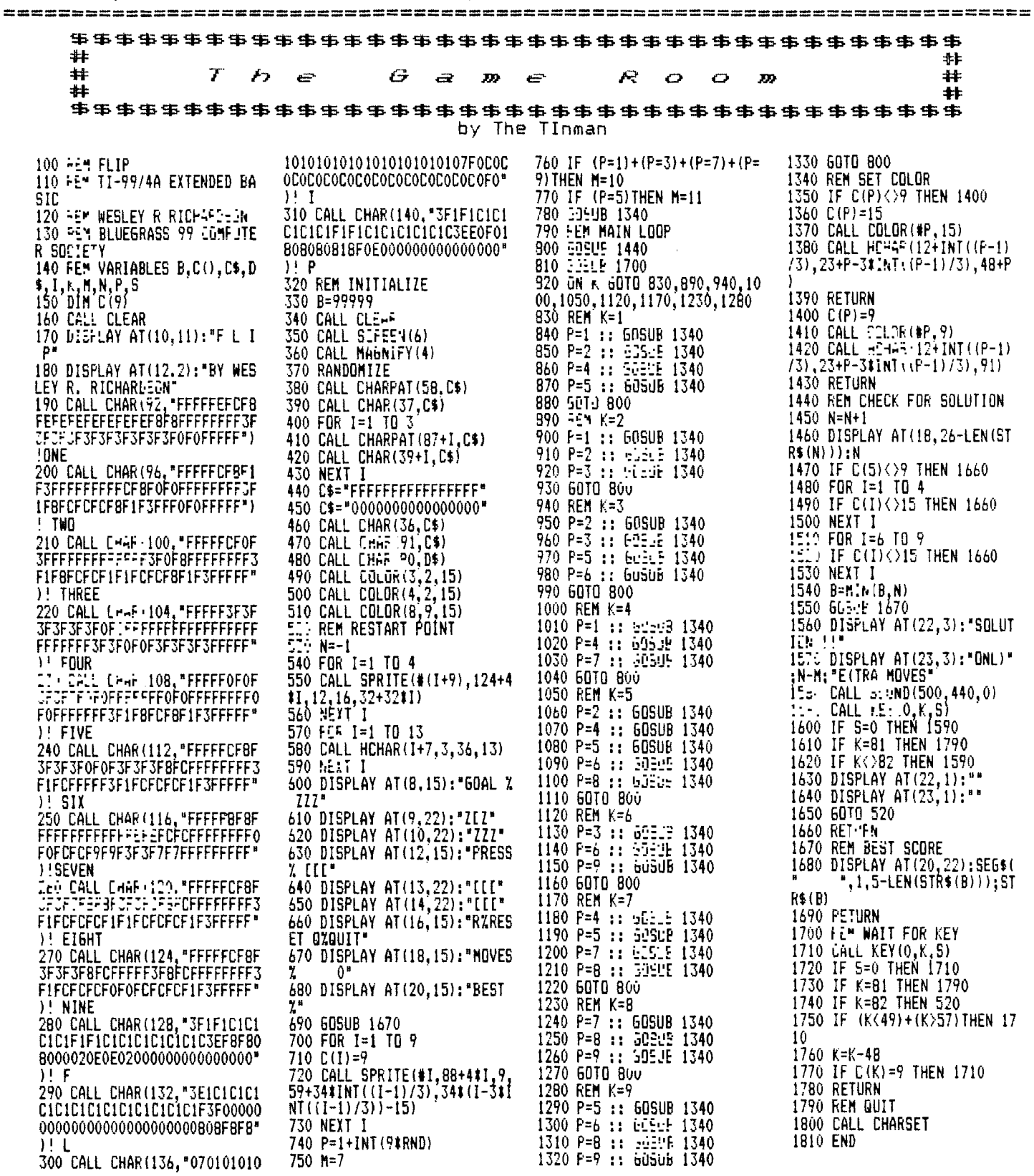

FLIP FLOP

This little game of "Flip-Flop"<br>will test your patience. When you run the program you will be presented with a square divided into nine small connected squares, one or more of which will be white and the rest red. Your job is to change the colors<br>so that finally you have the center square

red and all the rest white. You do this by pressing the number of any white square and the ajacent colors will flip from white to red or vice-versa. There is a scoring area<br>that keeps track of the number of times you hit the keys and another area that records the shortest time for a player. I did it once in 17 tries but have not come anywhere near that on subsequent games.

# COMPUTER DIAGNOSIS

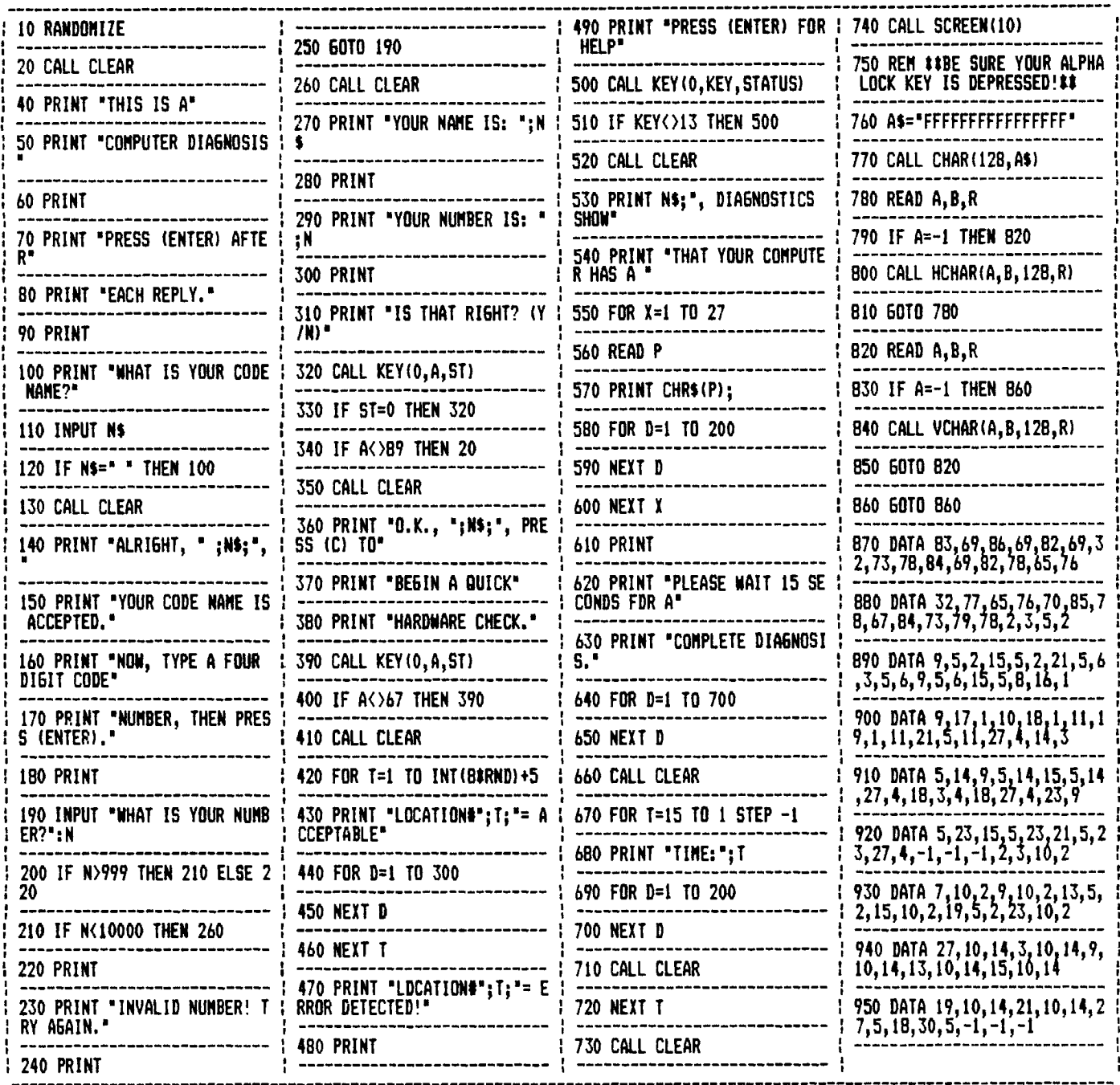

**This month we present two interesting proograms that will help you in your programming. The first is "COMPUTER DIAGN051S". You will definitly want to type this in right away because it will give you some interesting data on your computer and how well it is functioning. The second program, "CREATE A SCREEN" fills a definte need and is a time saver for those that write programs. This program takes all the guess work out of where to display all the instructions and data that** 

**you want to have appear on the screen. When you use the program you will be presented with a blank screen with a cursor and you simply arrange where you want particular information to go. When you have finished your printer will go into action and print out instructions on where to DISPLAY AT(0,0). You can then use these instructions in your program and will have everything displayed just where you want it without a lot of trial and error.** 

# CREATE A SCREEN

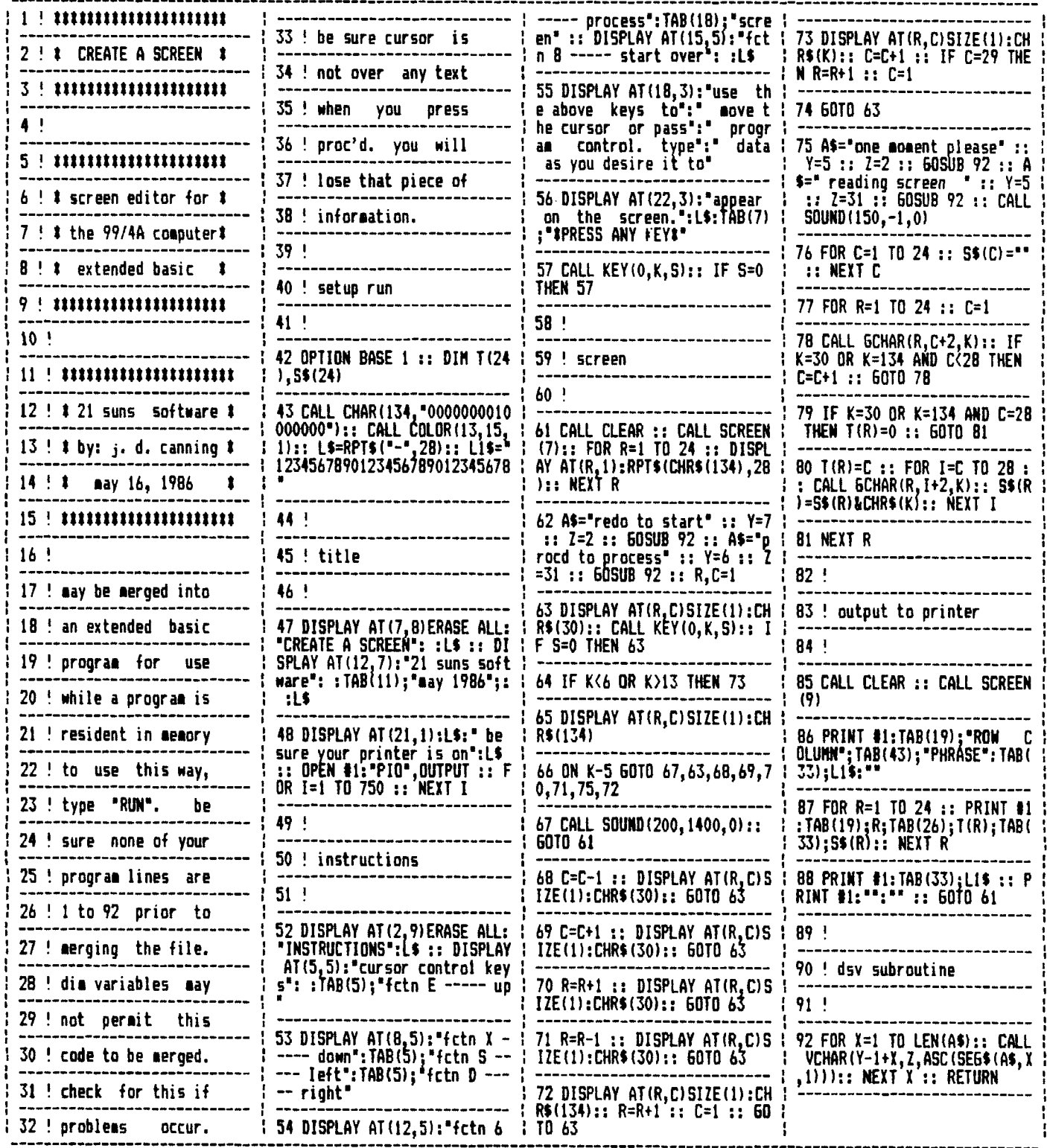

#### NEW SECTION!

Hey all you gamers! Now's your time to<br>show off those high scores you've hidden for<br>all these years! A new high score section is<br>being added to WORDFLAY. Simply call in<br>your score for one of the ten games listed<br>below, and

games available for entry in the Game Room:

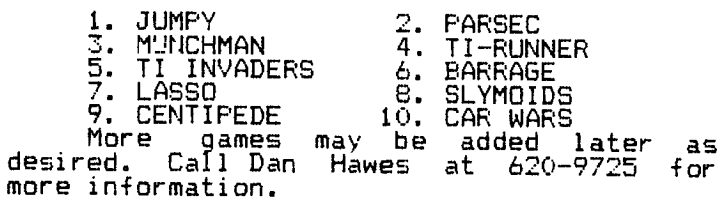

### **TI WRITER PR06LEM:7:"**

#### PUNCTUATION

Typists will always use two spaces after a punctuation mark ending a sentence. TI-Writer, for some strange reason, does TI-Writer, for some stra<br>things a little different.

For example:

always put".The period(.) — TI-Writer will<br>always put"? spaces after every period that has been followed by a single space. This is<br>fine if the period is at the end of the sentence, but what if you are using an abbreviation within a sentence? The formatter will put 2 spaces here also, but you properly only want one. What you need to do in this case is use the required space  $\mathsf{symbol}$  ( $\circ$ ) after the period of an abbreviation. This will give you the desired one space when using the formatter. (A period followed by no space will appear as just that.)

 ${\tt The\_g}$ xclamation and question  ${\tt ...}$ marks (!) (?) - In these cases the formatter  $\overline{\phantom{a}}$ will not automatically give two spaces as it properly should. To make your document look correct you will need to add one space and one required symbol (A).

THE PERIOD AND DECIMALS<br>The formatter thinks that ar<sub>/</sub> line which begins with a period is a formatter command and will delete the whole line. If by chance your document contains a value such as .10 and the wraparound caused by Fill and Adjust of the formatter puts it at the beginning of the line, the whole line will disappear. To correct this you could put a zero in front of your decimals (0.10).

# **MULTIPLAN DISK**

**I have been using Multiplan almost as long as I have had my TI 99-4/A and the more I use it the more features I find about it.** 

**I think that even if the amount of storage is not as** great as Multiplan provides on other computers **with more memory that it still is a great spreadsheet.** 

**One feature that was needed I thought was a simpler** way **to designate the data output to a different disk drive. Until I got my additional drives this was not a problem. One drive simply required disk swapping.** 

**When I finally installed drives #2 and #3 I found that I needed to call up the**  (T)ransfer (0)ptions to have the program **automatically save all data to a drive other than DSK.1. This needed to be done** each time I entered Multiplan to view or review a particular spreadsheet.

It was called to my attention that the machine language that Multiplan uses to designate the 051. 1. is located on the second sector of the MPINTR file on the Multiplan

disk. You can change the default drive from DSK1. to DSK2. (or whatever) by changing the hex digits that appear on this sector.

I used Advanced Diagnostics, but any disk sector editor should do the same thing. Using Advanced Diagnostics I first used FF (Find File) to locate where MPINTR resided on

#### ASTERISK AND NUML:ERS

If you are printing out -of the formatter and your document contains an asterisk followed by two or more numeric digits, the asterisk and the two digits will disappear. For instance, A\*256 becomes A6. What's happening here is that the TI-Writer program misinterprets the asterisk and two digits as an instruction to input data from a "value file", as in mail merge. This is described on page 111 of the II Instruction book. To correct this problem you will need to type two asterisks followed by two dummy numbers, then the actual digits. For example, type A\*\*25256 instead of A\*256.

#### PLOUIRED\_SPACE

If you tie words together for the purpose of underlining (&) or overstriking (@) with the required space ("), the Fill and Adjust of the formatter will leave gaping blanks in your lines. If you tie too many together, the line will extend beyond the right margin. It would be better to put a seperate & or @ in front of each ward. Be sure to include the spaces between the words. If you want a (^) to appear in your text, you will need to transliterate it. (@) and (&) are typed twice in succession to get them to print.

#### OTHER PPULEMS

Other pro6rems have been noted in TI-Writer that cause erratic and destructive commands, but they are not fully documented.

# **DRIVE DEFAULT**

the disk. It started on sector 271 so I then used ES 272 (Edit Sector) to change the code and finally WS (Write Sector) to write the changed code to the Multiplan Disk.

The code to change is 4B31. Change **it to** 4B32 or3 or **4 depending on** what disk drive you want the default. Using Advanced **Diagnostics you will** find this code begins on row 7, column 9.

I suggest you do all this on a copy disk in case something goes wrong. It worked for me the first time and it really is a time saver when you first call up Multiplan. **Char-laa Sall - Editor** 

### **CLUB VISITOR**

We have had a letter from Mike Shayne who was a visitor from Pittsburgh at our March meeting.

He sends us a disk full of "goodies" that will be added to the club library.

It is encouraging to see visitors from other clubs attend our meetings. This visit from Mike was a direct result of our ad in the Sunday paper that precedes our Tuesday meetings.

Word Play April 1987 Page 7

# **F I LE PROCESS I NG**

File processing on the TI is not as difficult as you might believe. The hardest part for me was figuring out the "examples° that were in the owner's manual. They all went something like this:

100 OPEN #2:"CS1°,INTERNAL,INPUT,FIXED - program lines

```
290 ILTSE #2
700 EN7:
```
This, in my opinion falls under the heading of "poor documentation". What was left out was the most important part! I tried and tried to get my computer to process files. I failed because I didn't know what to tell the computer to do with the files once it was open. I couldn't get past the mental block that told me file processing is different from programming". In fact, programming is just a form of file processing.

The TI 99/4A handles ALL input and output through files. Most of the time, we are completely unaware that we are dealing with a °file" while programming. Page 11-119 of the User's Reference Guide states "ALL TI BASIC statements which refer to files do so by means of a file number between 0 and 255 inclusive,' "...file number 0 refers to the keyboard and screen of your computer and is always accessible...". Since file 0 is always accessible, statements such as PRINT, INPUT, RESTORE, etc. which refer to the keyboard or screen do require a file number with them. You can however, write a statement such as:

100 PRINT #0:"print this to screen°

and have it do exactly the same thing as:

100 PRINT "print this to screen'

You can also INPUT from file #0, but since file 0 is always open, statements like OPEN #0 or CLOSE #0 will generate an error message.

All other open files must be referred to by their number. Remember that this number is only used by the program to remember which file is which and is not a part of the file at all. As a matter of fact, you could open a file with one number, process it somehow, close it, and then reopen the same file with a different number...all this within the same program!

Now that I've got you thoroughly confused, I'll give you a short sample file processing program to try to clarify what I've been saying. Most of us think of a file as being a disk or cassette. While these are indeed files to the computer, they are by no means the only ones we have available. This short program opens a file to the Speech Synthesizer, sets up a FOR-NEXT loop to print a couple of sentences to both the

screen and the Synthesizer, and then closes the file. You will need a TE-2 module to run the program. If you don't have a TE-2, **..E!** change the file name in line 110 from :-.1=EE:H to PIO or whatever your printer requires. This will give output to the screen and the printer instead.

> 100 CLEAR 110 2P:4 #1:'SPEECH',OUTPUT 120 FOP Y=1 TO 7 130 , E.17.. X\$ 140 FOR X=0 TO 1 150 PRINT #X:X\$ 160 NEXT X 170 NEXT Y 180 CL !'SE #1 190 1:17,1 THIS IS A TEST OF THE S7EEN AND SPEECH FILES ON THE 200 DAT,:l TEXAS MTRUMENTS 99/4A HOME COMPLTER. IT SHOULD HELP 210 DATA TO DEP2NE - RATE HOW ALL INPUT AND IS interit...mb A Pilt BY THE ...<br><mark>--</mark>MF\_TER

In this program, line 110 OPENs a file to the speech synthesizer (or printer). Lines 120 to 140 set up some loops to read from the DATA statements and switch between files (0 and 1). Line 150 PRINTs the output to both outputs (0 and 1). Lines 160 and 170 increment the loops. Line 180 CLOSEs the computer's association with file #1, and lines 190 to 210 are the DATA read by line 130.

The point is that the lines between 110 and 180 are the ones that do all the work. Whether you are working with a file or just printing to the screen, the programming is the same. All you have to do is tell the computer where you want the data to go to or to come from.

Try modifying line 110 from OPEN #1:'SPEECH",OUTPUT to OPEN #1:°DSK1.TESTFILE",OUTPUT. This will cause the second output (remember that #0 is going to the screen) to go to a disk in drive #1 under the filename of "TESTFILE". Try some other a :eriments in line 110 like using 'CEP, 'PIO°, or "RS232" instead of 'SPEECH". These will cause the output to go to the cassette recorder, printer, or modem respectively in addition to the screen.

Once you have mastered OUTPUTing to peripheral devices, the next logical step is to learn how to get INPUT from them. Some devices, such as the printer or speech synthesizer, by their very nature are one-way devices. Trying to get input from them would surely lead to hours of frustration. Keeping that in mind, we will concentrate on the devices that have two-way communication with the computer. The disk drive and cassette recorder are the primary devices we use for file storage. My experience with cassette based files has left me somewhat dissatisfied. While there are provisions for storing SEQUENTIAL files on cassette, it is a cumbersome operation as best.

There also seems to be a bug in the I/O routines for input from cassette. If you do any file storage and retrieval from cassette, keep in mind that the delay between the prompt:

#### \*PRESS - :E2FITE PLAY CSI THEN FFEET ENTER

and the actual reading of data is longer in most cases than the tone leading to the data. I have found that if I press ENTER first, then wait for the screen to scroll up 1 line before pressing cassette play that I have no problems. If you don't do this the computer may miss the beginning of the file and give an error. Since getting input from cassette and disk is very similar, I won't spend any more time on cassettes. Getting input from a disk file is almost the same as sending output to it. First, you have to OPEN the file to the disk. This is done exactly the same as before, except instead of "OUTPUT" following the file name, we use "INPUT'. The words INPUT and OUTPUT are two of the 4 modes that can be used to open a file. The third, UPDATE, is the default and means you can either read from it or write to it. If you don't specify one of the 4 modes, UPDATE will be assumed by the computer. The last mode is called APPEND and will only allow OUTPUT to the end of a file. Let's look at our program again. If you haven't already done so, **- !':1'7t**  line 110 to OPEN #1:"DSK1.TESTFILE",r'''.r and run the program. Type in the new program below for modify the old one to

> 100 CALL CLEAR 110 OPEN #1:"SPEECH',OUTPUT 115 OPEN #2:9SK1.TESTFILE",INPUT 120 FCC Y=1 TO 7 130 INPUT #2:X\$ 140 FOR X=0 TO 1 150 PRINT #X:X\$ 160 NEXT X 170 NEXT Y 180 CLOSE #1 190 CLOSE #2

match).

The main differences between this program and the first one are that we have added a second file number and name to the program (line 115), changed the 'READ X\$ to 'INPUT #2:X\$, and deleted the data statements at the end of the program. We are now getting the data from the disk file that we just saved under the name of "IESTFILE", and #0 means the keyboard and<br>screen.\_\_\_File #0 is an "UPDATE"\_file, #1 is an "OUTPUT° type file and #2 is an "INPUT" type file.

This has been very basic stuff so far, but in order to learn "FILE PROCESSING", you must understand the basics of how your TI-99/4A computer communicates with it's peripherals. Once you figure out that the computer treats EVERYTHING as a file, you will be on your way to writing your own file processing software.

(SNUGLETter - December 1986)

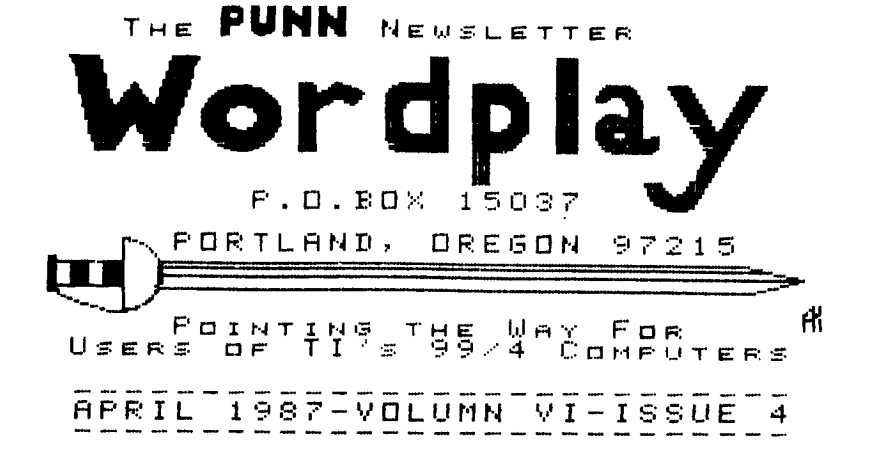

product. We are not a subsidiary or branch of any other User's Group and any<br>relationship we may have with other groups is on the basis of equals.

implied or otherwise. Mention of a company or product is not an endorsement of that company or

DISCLAIMERS The PUNN User's Group is not affiliated with or sponsored by TI and has no relationship with them,

#### APRIL 7. 1987

MEETINGS GENERA **HHE** FIRST ON THE MONTH. FΤ **PG8** 3700 56 1 NEXT MEETING  $\Box$  $\pm$ DATE

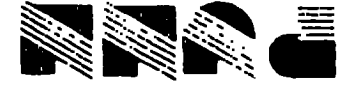

POPTLAND. OR 97215 EAST FORTLAND STATION L'O' BOX I2021

 $\cdot$